## Pybind Crack [Win/Mac]

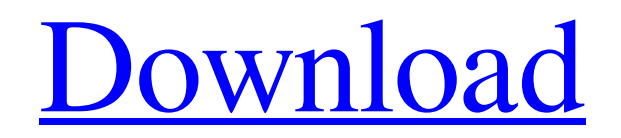

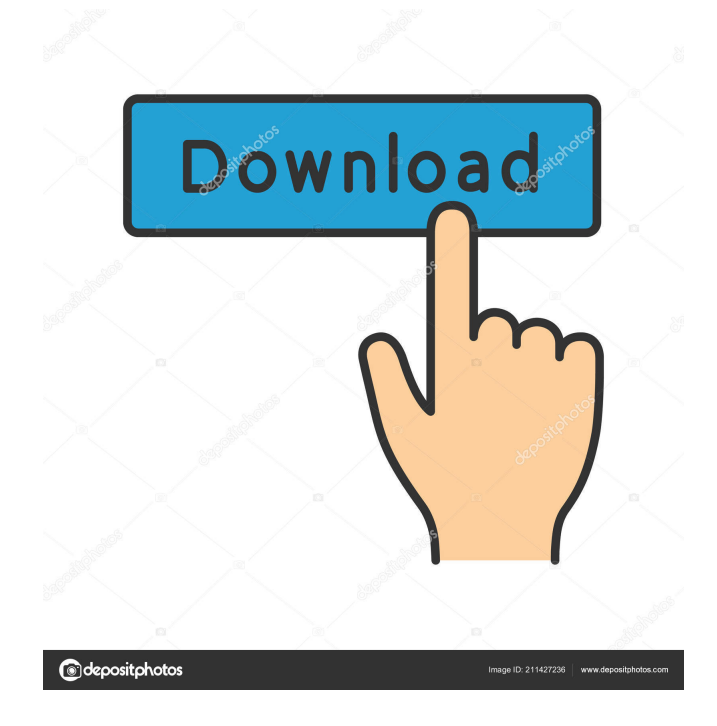

## **Pybind Activation Key Free For PC**

Pybind Crack Mac is a cross platform and portable module which allows you to extend the power of python from the comfort of your own C++ application. It is specifically designed to be easy to use, but also offers a powerful feature set. Now you can bind your C++

extension module with Python without using the C interface. Features Pybind is easy to use and install and has a small memory footprint compared to other libraries. Pybind supports multiple platforms, and includes bindings for the following: Linux, Mac OS X, and Windows. Python 2.4, 2.5, 2.6, 2.7, 3.0, 3.1, 3.2, 3.3, 3.4, and 3.5. Python running in 32-bit and 64-bit mode. Python running on CPython, Jython and IronPython. Unix-like operating systems, including Darwin and OpenBSD. Python running on Windows, using the Windows API's. Microsoft Visual C++ on Windows, including MFC and Visual C++ 2005. The Java Programming Language. The C programming language It also allows you to easily build bindings to Python extension modules. 1747 in Denmark Events from the year 1747 in Denmark. Incumbents Monarch – Frederick V Prime minister – Christian Gyldenkronhold Events Undated Births 2 February – Hans Hansen Ørsted, scientist and physicist (died 1801) 25 September – Niels W. Holck, civil servant and politician (died 1823) Deaths 12 May – Christian Danielsen Tuxen, military officer and landowner (born 1694) 14 December – Caspar Ghemm, politician (born 1680) References Category:1740s in Denmark Denmark Denmark

Category:Years of the 18th century in DenmarkThe first woman to

lead the East Bay Regional Park District told the board of trustees Thursday that she is resigning to become the first female vice president of the National Parks Foundation. Susan Vitale's last day at the park district will be April 15. She took the board's helm in February 2012. Her final meeting as park board chairwoman will be on Monday, April 7. Vitale, who is serving

**Pybind Crack + Free Registration Code For Windows [Latest-2022]**

 $=$  $=$  $=$  $=$  $=$  $=$  $=$  $=$  $KEYMACRO$  is a macro that generates the keybindings for a GUI application. It is designed to be very easy to implement in your GUI application. It gives you a list of the possible keybindings that can be used by users. You can also define how the keys must be mapped to actions. Furthermore, it allows you to generate the keybindings by interacting with the user through the widget toolkit. Examples: ============ Here are a few sample applications: \* Block.py: An application that disables the modifier keys (Ctrl, Alt, Shift) while blocking the function key (Esc). This is useful if you want to create a text editor with efficient keybindings. \* Builder.py: An application that disables the modifier keys (Ctrl, Alt,

Shift) and shows the cursor in the first widget of the first widget from

the top. It is a visual tutorial for GUIs. \* Configurator.py: An application that enable the modifier keys (Ctrl, Alt, Shift) and shows the mouse cursor on the last widget of the last widget from the top. It is a configuration widget for GUIs. \* Divider.py: An application that enables the modifier keys (Ctrl, Alt, Shift) and shows the mouse cursor in the top-left widget of the top-left widget from the top. \* Export.py: An application that enables the modifier keys (Ctrl, Alt, Shift) and opens a file manager (File, Explorer, Finder, etc) using the 'open' command. \* Fixed.py: An application that disables the modifier keys (Ctrl, Alt, Shift) and shows the mouse cursor in the first widget of the last widget from the top. It is a help example. \* FileBrowser.py:

An application that enables the modifier keys (Ctrl, Alt, Shift) and shows the cursor in the first widget of the first widget from the top. It is a help example. \* Flags.py: An application that enable the modifier keys (Ctrl, Alt, Shift) and shows the cursor in the top-left widget of the top-left widget from the top. It is a help example. \* Menu.py: An application that enables the modifier keys (Ctrl, Alt, Shift) and shows

the cursor in the top-left widget of the 77a5ca646e

**Pybind With Key [32|64bit]**

This article presents basic information on how to integrate the C++ libraries and Python to create bindings between Python and C++. It presents an outline of the setup, the methods of integration, and the eventual integration into the main workflow of your program. Using a Virtual Environment for Pybind If you are a Python noob, you will need to know how to set up and use a virtual environment. There are a lot of articles on the net that will show you how to set up a virtual environment. I will show you how to setup a simple virtual environment and show you how to use Pybind with this virtual environment. A great resource on setting up virtual environments is Setup a Virtual Environment First download the setuptools-2.1.tar.gz. This is the package for the virtual environment. If you already have Python 2.7 installed, just extract the file into the directory you want to create a virtual environment. If you are a Windows user, you should be able to do this by double clicking the.tar.gz file and extracting it. If you are not a Windows user, use the command line and the following command: Please note: the above procedure will not include the

development headers and tools. These are separate downloads which you will need to download and install. Install the Development Tools Install the Development Tools You will need to download and install the following packages to create the bindings between C++ and Python. Installing the development tools is not as easy as many people think. The reason it is so hard is because these tools are not really part of the Python Development Environment. It is always recommended to set up a virtual environment for the Python Development Environment. The Python Development Environment is located at C:\Python27\Scripts. The Python Development Environment is included with the Python distribution. The tools listed above are not included with the Python distribution. Instead they are generally included with the Python distribution as part of the Visual C++ 2008 or Visual C++ 2010 Redistributables. These files are known as the development tools. You can get this by downloading and installing the Visual C++ 2008 or Visual C++ 2010 Redistributables. Installing the development tools is simple. The installation command is the same whether you are using Visual C++ 2008 or Visual C++ 2010. Since you are

**What's New In?**

=========== |[Manual Installation](manual\_installation.md)|  $\Gamma$ [Python 2.x/3.x](python.md) $\Gamma$ [Python API] Index](python\_api\_index.md)| Quickstart ---------- :: \$ pip install pypbind API --- The pypbind API is contained in `pypbind.api` module. This module has 2 main parts: \* `Functional` (or `Objects`) that provide interfaces for the functionality provided by pypbind \* `Structs` that provide the actual data structures for pypbind Here is an example of how a python code can make use of these APIs :: import pypbind.api as p class MyClass: def \_\_init\_\_(self, name, file): self.name = name self.file = file def  $\epsilon$  repr $\epsilon$  (self): return self.name f  $=$  MyClass("file.txt", "tmp.txt") print(f) # OR def MyClass(name, file): self.name = name self.file = file  $f = MyClass("file.txt",$ "tmp.txt") print(f) # OR  $f = MyClass("file.txt", "tmp.txt") print(f) As$ you can see, there are 3 different ways to create a Python instance of `MyClass`. pypbind has a good way to detect if the type of a variable is a `MyClass` instance, you can just do: :: from pypbind.api import MyClass  $f = MyClass("file.txt", "tmp.txt") print(f) # OR f =$ MyClass("file.txt", "tmp.txt") print(f)  $\#$  OR  $f = MyClass("file.txt",$ "tmp.txt") print(f) Now, the `MyClass` type needs to be documented

in a separate module called `pypbind.api.doc`. This is so that you can test your code against the `MyClass` interface, and

**System Requirements:**

The minimum system requirements to play the game are as follows. OS: Windows XP SP3, Windows Vista SP2, Windows 7 SP1, Windows 8.1 SP1, Windows 10 RAM: 1 GB (2 GB is recommended) GPU: DirectX 9.0c compatible graphics card DirectX: 9.0c compatible graphics card HDD: 8 GB Sound Card: DirectX 9.0c compatible audio card The recommended system requirements are as follows. OS: Windows XP SP3, Windows Vista

<http://www.ecomsrl.it/?p=3038>

[https://kiubou.com/upload/files/2022/06/poOHONb4QFWUI7NtCLtX\\_06\\_d63ded992c2deff1ce38ac454c364b2a\\_fil](https://kiubou.com/upload/files/2022/06/poOHONb4QFWUI7NtCLtX_06_d63ded992c2deff1ce38ac454c364b2a_file.pdf) [e.pdf](https://kiubou.com/upload/files/2022/06/poOHONb4QFWUI7NtCLtX_06_d63ded992c2deff1ce38ac454c364b2a_file.pdf)

<https://bodhirajabs.com/wp-content/uploads/2022/06/queana.pdf>

<http://nadinarasi.com/?p=4644>

<https://ciafructestlingtog.wixsite.com/cartragcomple/post/openvpnmanager-crack>

<https://aftermedicine.com/wp-content/uploads/2022/06/apEQ.pdf>

<http://gobigup.com/?p=3722>

<https://www.alsstartpagina.nl/wp-content/uploads/2022/06/cathzof.pdf>

<https://topfleamarket.com/wp-content/uploads/2022/06/evaamia.pdf>

<https://mrcskin.nl/2022/06/06/microsoft-volt-for-windows/>